# **Polipo : serveur proxy cache**

- Objet : Installation d'un proxy cache
- Niveau requis : [débutant,](http://debian-facile.org/tag:debutant?do=showtag&tag=d%C3%A9butant) [avisé](http://debian-facile.org/tag:avise?do=showtag&tag=avis%C3%A9)
- Commentaires : Afin d'améliorer les performances, on peut utiliser un proxy sur sa machine qui gardera en cache les données. Il s'utilise même avec apt.
- Débutant, à savoir : [Éditer un fichier avec les droits superutilisateur](http://debian-facile.org/doc:systeme:su), [Utiliser GNU/Linux en ligne](http://debian-facile.org/doc:systeme:commandes:le_debianiste_qui_papillonne) [de commande, tout commence là !.](http://debian-facile.org/doc:systeme:commandes:le_debianiste_qui_papillonne)
- Suivi : [à-tester](http://debian-facile.org/tag:a-tester?do=showtag&tag=%C3%A0-tester)
	- Création par **A**Thuban le 24/03/2012
	- Testé par <…> le <…>
- Commentaires sur le forum est [ici](http://debian-facile.org/viewtopic.php?id=5160) :  $\overline{c}$ ici<sup>[1\)](#page--1-0)</sup>

### **Introduction**

Polipo est un proxy cache permettant d'améliorer les performances de votre connexion. Contrairement à d'autres proxy, il est tout petit, peu gourmand en ressources et facile à configurer.

### **Installation**

La commande suivante est suffisante :

apt-get update && apt-get install polipo

## **Configuration**

Normalement, il n'y a pas besoin de configurer polipo plus que ça. Sachez toutefois que vous pouvez : augmenter la mémoire cache, changer le port du proxy, définir un proxy parent, ou d'autres options en éditant le fichier de configuration ainsi :

nano /etc/polipo/config

#### **Pour votre navigateur**

Prenons l'exemple de [Firefox](http://debian-facile.org/doc:reseau:firefox). On lui dira de passer par **polipo** en allant dans :

Préférences -> onglet Avancé -> Paramètres

1. Cochez "Configuration manuelle du proxy",

2. puis dans HTTP, précisez :

Proxy http : 127.0.0.1 Port : 8123

**Attention** : Pensez à désactiver le cache du navigateur, sinon, vous allez mettre **deux fois** les données en cache, ce qui est inutile.

### **Pour l'environnement général**

Éditez le fichier ~/.bashrc :

nano ~/.bashrc

Et rédigez :

```
# Pour utiliser polipo
http proxy=http://127.0.0.1:8123
HTTP_PROXY=$http_proxy
export http_proxy HTTP_PROXY
```
#### **Pour apt**

On peut gagner énormément en vitesse de cette façon! Il faut éditer le fichier [apt.conf](http://debian-facile.org/doc:systeme:apt:apt.conf)<sup>[2\)](#page--1-0)</sup> et y ajouter :

Acquire::http::Proxy "http://127.0.0.1:8123";

#### **Liens utiles**

Site officiel : <http://www.pps.jussieu.fr/~jch/software/polipo/>

```
1)
N'hésitez pas à y faire part de vos remarques, succès, améliorations ou échecs !
2)le créer au besoin
```
From: <http://debian-facile.org/> - **Documentation - Wiki**

Permanent link: **<http://debian-facile.org/doc:reseau:polipo>**

Last update: **30/09/2023 22:54**

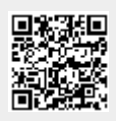